# PASSPORT USER GUIDE

Passport is a global market research database providing insight on industries, economies and consumers worldwide, helping our clients analyse market context and identify future trends impacting businesses globally.

This guide provides a detailed overview of how to use Passport, allowing you to find the information you need more efficiently.

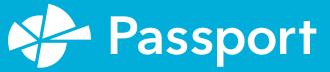

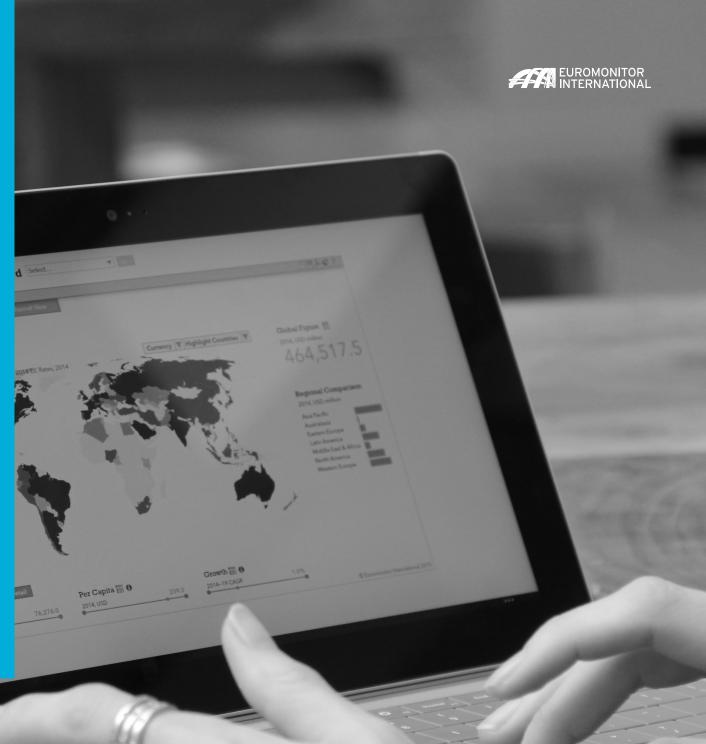

## PASSPORT HOMEPAGE

### The Home page: Search menu and featured content

Passport Home provides a global search menu and the latest featured content as a starting point.

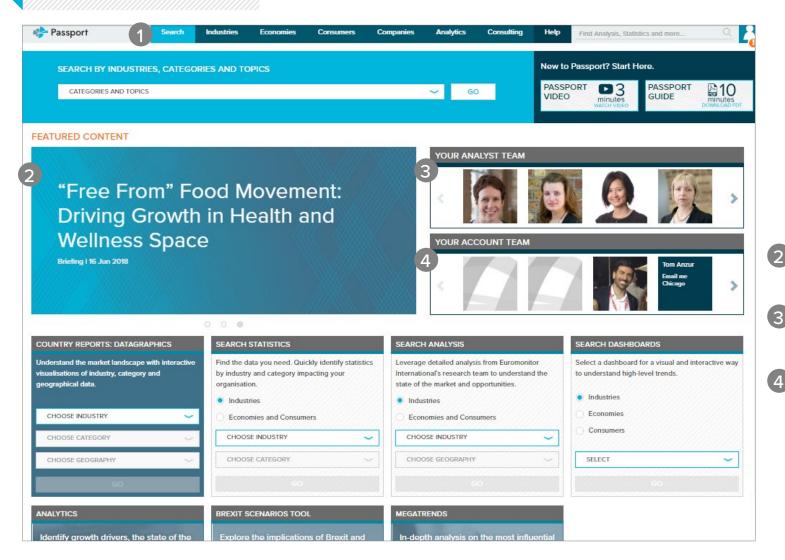

#### GLOBAL MENU

#### SEARCH

Create detailed custom searches to access specific information in Passport

#### INDUSTRIES

Find statistics and analysis for each industry we research

ECONOMIES

Access global economic, demographic and marketing statistics

#### CONSUMERS

Learn about consumer trends, demographics and preferences

#### COMPANIES

Gain insight into company performance and competitor analytics

#### ANALYTICS

Connect the dots between economic, demographic and industry data

#### CONSULTING

Find answers for your custom research needs

#### HELP

Access help videos, FAQ, definitions, methodology information and more

#### FEATURED CONTENT

View featured content for your relevant subscription(s)

#### YOUR ANALYST TEAM

Information about the Euromonitor International analysts

### YOUR ACCOUNT TEAM

Contact your account team directly

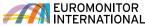

COUNTRY REPORTS: DATAGRAPHICS

See interactive visualisations of industry, category and geographical data

Jump to a high-level statistical view of

top countries by industry or topic

Quickly find relevant analysis by

Visually explore an industry and

Identify growth drivers, plan for

Explore the impact of Brexit on

Get insights on major global shifts impacting the way we

live and do business

competitive landscapes BREXIT SCENARIOS TOOL

economic scenarios and assess

quickly understand large data sets

economies, industries and consumers

**SEARCH TILES** 

SEARCH STATISTICS

SEARCH ANALYSIS

ANALYTICS

MEGATRENDS

industry or topic SEARCH DASHBOARDS

## The Home page: Search tiles

Quickly access statistics, analysis, interactive visualization tools and more from the home page using search tiles.

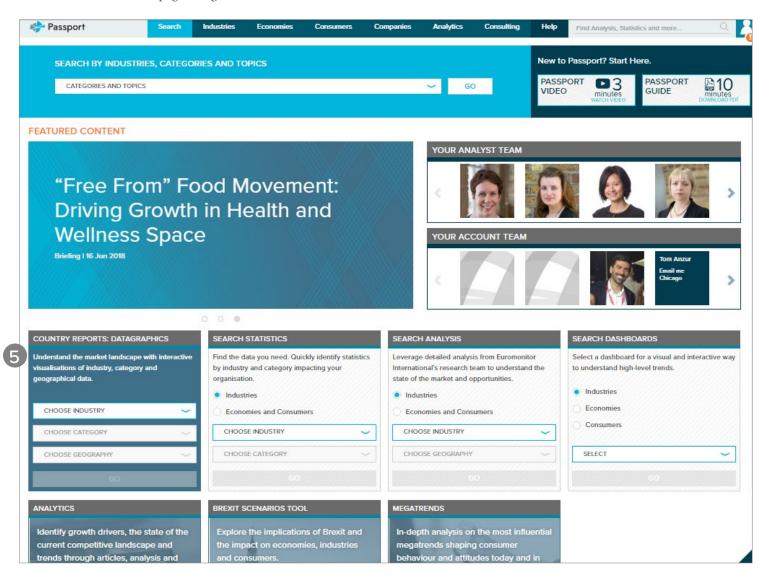

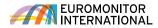

| EARCH Searching for data<br>Passport's powerful search capabilities allow you to find information quice              |                     |                 |                  | mation quickly. | SEARCH ALL PASSPORT     CONTENT     Using Full Tree or Browse Tree, b     a search based on the following         » Industry categories         » City data         » Companies |                                                                                                    |  |  |
|----------------------------------------------------------------------------------------------------|---------------------|-----------------|------------------|-----------------|----------------------------------------------------------------------------------------------------|----------------------------------------------------------------------------------------------------|--|--|
| Search<br>Create new detailed custom queries, quickly jump to specific data, or access recent and/or saved searches. |                     |                 |                  |                 |                                                                                                    | <ul> <li>» Brand names</li> <li>» Nutrition</li> <li>» Survey topics</li> <li>SEE DATA NOW</li> <li>Access statistics for your search parameters, including:</li> <li>» Market sizes</li> </ul> |  |  |
| Search Full Tree<br>Get everything you need                                                                          | e                   | RECENT SEARCHES | 4 SAVED SEARCHES |                 |                                                                                                    | <ul> <li>» Brand shares</li> <li>» Company shares</li> <li>» Distribution</li> <li>» Pricing and more</li> </ul>                                                                                |  |  |
| CATEGORIES AND TOPICS                                                                                                | ~ GO >              |                 |                  |                 | 3                                                                                                    | RECENT SEARCHES<br>View your history to quickly<br>replicate past searches                                                                                                    |  |  |
| Browse Tree<br>Explore a category or topic<br>CATEGORIES AND TOPICS                                                  | <mark>~</mark> GO ⟩ |                 |                  |                 | 4 5                                                                                                    | SAVED SEARCHES<br>Refer to your saved<br>searches in this tab                                                                                                    |  |  |
| 2 SEE DATA NOW Quick Market Stat<br>Go directly to a data table by selecting specific                                |                     |                 |                  |                 |                                                                                                    |                                                                                                    |  |  |
| and geographies.<br>Add Categories and/or Topics (maximum of 15                                                      | )                   |                 |                  |                 |                                                                                                    |                                                                                                    |  |  |
| Add Geographies (maximum of 15)                                                                                      |                     |                 |                  |                 |                                                                                                    |                                                                                                    |  |  |
| I YPE A SPECIFIC GEOGRAPHY                                                                                           |                     |                 |                  |                 |                                                                                                    |                                                                                                    |  |  |

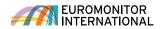

**CATEGORIES AND** 

Erase a category by clicking

the corresponding 'x' in the

**TOPICS TAB** 

## Searching for data using the Full Tree: Categories and topics

Explore the category search hierarchy.

|                                                                       | Categories and Topics tab<br>Click "Geographies" to the right of                                                                                                    |
|-----------------------------------------------------------------------|----------------------------------------------------------------------------------------------------|
| 1 CATEGORIES AND TOPICS (0)                                           | SEARCH ) SEARCH ) SEARCH )                                                                                                    |
| X Alcoholic Drinks X Digital Purchases X Internet X Possession        | of Digital Devices 2 SEARCH FOR A CATEGORY                                                                                                    |
| X Possession of Tablet X Possession of Laptop X Percentage of Househo | Ids with Access to Internet     Clear All       Clear All     Filter by a specific category or top by typing in the search box                                             |
| Type a specific category or topic to filter the available items       | 3 SELECT CATEGORIES<br>Drill down into an industry to                                                                                                    |
| 2 FIND A SPECIFIC CATEGORY OR TOPIC<br>INDUSTRIES                     | Q       Select subcategories:         >> Click the (+) to expand the tree section and (-) to close the tree section         >> Click the 'i' to view the catego definition |
| 3 ECONOMIES AND CONSUMERS                                             | » Click the checkboxes to includ<br>the industry or category in yo<br>search                                                                                               |
| 😑 🗌 Digital Consumer                                                  | 4 SELECT ALL SUBCATEGOR                                                                                                    |
| + 🔳 Digital Purchases                                                 | 4 E i                                                                                                    |
| (+)  Internet                                                         | 5 NOW CHOOSE GEOGRAPH                                                                                                    |
| (+) 🗌 Mobile Telecommunications                                       | 5 NOW CHOOSE GEOGRAPH<br>Click the blue "Next" button<br>or "Geographies" next to the                                                                                      |
| +  Possession of Digital Devices                                      | "Categories an Topics" tab to sel<br>geographies for your search                                                                                                    |
| 🛨 🗌 Economy, Finance and Trade                                        |                                                                                                    |
| + 🗌 Households                                                        |                                                                                                    |
| +  Income and Expenditure                                             |                                                                                                    |
| + 🗌 Industrial (Entire Economy)                                       |                                                                                                    |
| + Depulation                                                          |                                                                                                    |
|                                                                       | 5 NEXT >                                                                                                    |

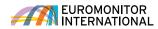

GEOGRAPHIES TAB Erase a geography by clicking

the corresponding 'x' in the

## Searching for data using the Full Tree: Geographies

Now select geographies to complete your search.

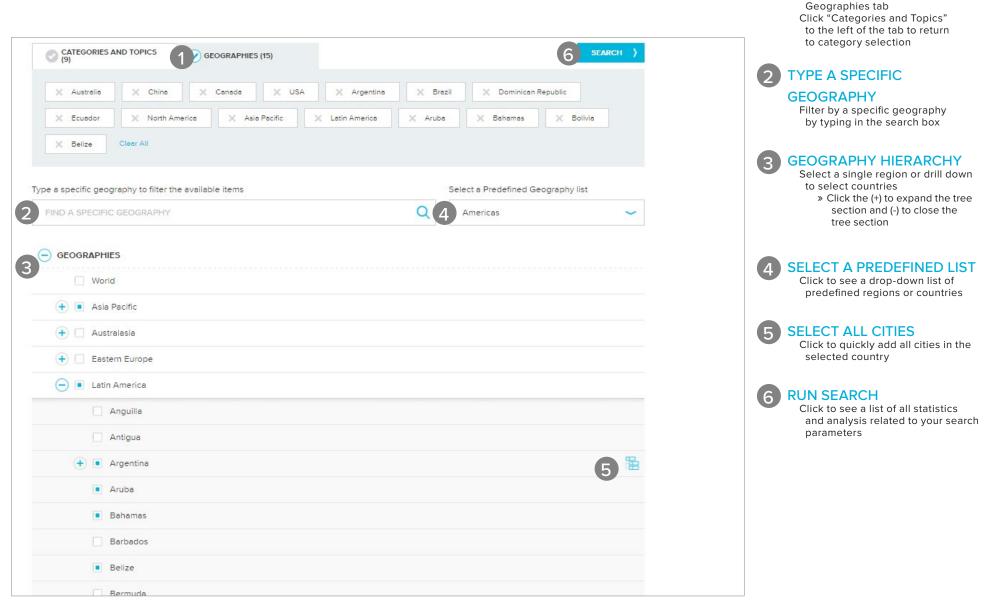

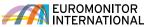

CATEGORIES AND TOPICS Drill down into an industry to

» Click the blue '>' to expand a

select subcategories:

## Searching for data using the Browse Tree: Categories and topics

Explore the category search hierarchy.

| Explore the category se     | earch merarchy.                  |                    |                               |     |        | category or subcategory<br>» Click the 'i' to view the category's                                       |
|-----------------------------|----------------------------------|--------------------|-------------------------------|-----|--------|----------------------------------------------------------------------------------------------------|
| CATEGORIES AN<br>TOPICS (4) | ID SEC                           | OGRAPHIES (4)      |                               | Sea | nrch ) | definition<br>Erase a category by clicking the<br>corresponding 'x' in the Categories<br>and Topics tab |
| X Alcoholic Drink           | s X Beer X                       | Spirits X RTDs/Hig | h-Strength Premixes Clear All |     | 2      | TYPE A SPECIFIC CATEGORY<br>Filter by a specific category or topic<br>by typing in the search box       |
| Type a specific category of | or topic to filter the available | items              |                               |     | 3      | BREADCRUMB                                                                                              |
| FIND A SPECIFIC CAT         | FEGORY OR TOPIC                  |                    |                               |     | Q      | Click the drop-downs in this bar to<br>quickly jump to any subcategory in<br>your subscription          |
| You Are Here: Categ         | pories and Topics                | ALCOHOLIC DRINKS   |                               |     | 4      | SELECT ALL SUBCATEGORIES<br>Click to quickly add all subcategories<br>of any category                   |
| Select All                  |                                  |                    |                               |     |        | of any category                                                                                         |
|                             |                                  | RTDs/High-Strength | (i) E Vin                     | -   | 5      | NOW CHOOSE GEOGRAPHIES<br>Click the Geographies tab or blue                                             |
| Beer                        |                                  | Premixes           |                               | • 4 |        | Next button to select geographies for your search                                                       |
| Cider/Perry                 | i                                | Spirits            |                               |     |        |                                                                                                    |
|                             |                                  |                    |                               |     |        |                                                                                                    |
|                             |                                  |                    |                               | 5 • | ext 〉  |                                                                                                    |
|                             |                                  |                    |                               |     |        |                                                                                                    |
|                             |                                  |                    |                               |     |        |                                                                                                    |
|                             |                                  |                    |                               |     |        |                                                                                                    |
|                             |                                  |                    |                               |     |        |                                                                                                    |
|                             |                                  |                    |                               |     |        |                                                                                                    |
|                             |                                  |                    |                               |     |        |                                                                                                    |

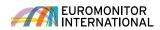

GEOGRAPHY HIERARCHY Select a single region or drill

down to select countries: » Click the blue '>' to expand a

## Searching for data using the Browse Tree: Geographies

Now select geographies to complete your search.

| CATEGORIES AND<br>TOPICS (4)                           | EOGRAPHIES (4)                       | 5 Search >                         | region or country<br>Erase a selection by clicking<br>the corresponding 'x' in the<br>Geographies tab        |
|--------------------------------------------------------|--------------------------------------|------------------------------------|----------------------------------------------------------------------------------------------------|
| X World X Anguilla X Do                                | minican Republic X Nicaragua Clear A | NI .                               | 2 TYPE A SPECIFIC<br>GEOGRAPHY<br>Filter by a specific geography<br>by typing in the search box              |
| Type a specific geography to filter the available item | IS                                   | Select a Predefined Geography list | 3 SELECT A PREDEFINED LIST                                                                                   |
| 2 FIND A SPECIFIC GEOGRAPHY                            | Q                                    | 3 geographies ~                    | Click to see a drop-down list of<br>predefined regions or countries                                          |
| You Are Here: Geographies ~ LATIN A                    | AMERICA                              |                                    | 4 BREADCRUMB<br>Click the drop-downs in this bar to<br>quickly jump to any geography in<br>your subscription |
| Anguilla                                               | Cuba                                 | Mexico                             | <b>5</b> RUN SEARCH<br>Click to see a list of all statistics<br>and analysis related to your search          |
| Antigua                                                | Curacao                              | Nicaragua                          | parameters                                                                                                   |
| Argentina                                              | Dominica                             | Panama                             |                                                                                                    |
| Aruba                                                  | Dominican Republic                   | Paraguay                           |                                                                                                    |
| Bahamas                                                | Ecuador                              | Peru                               |                                                                                                    |
| Barbados                                               | El Salvador                          | Puerto Rico                        |                                                                                                    |
|                                                        |                                      |                                    |                                                                                                    |
|                                                        |                                      |                                    |                                                                                                    |

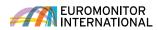

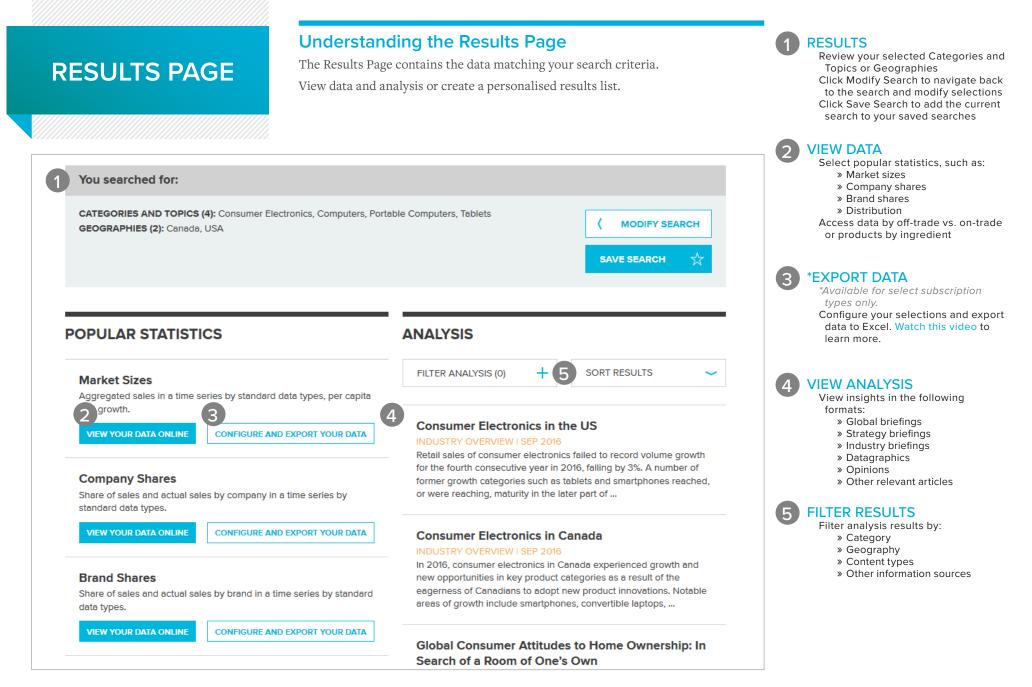

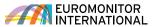

#### Using Statistics (new interface)

| ⊱ Passport       |               | Search Industries         | Economies     | Consumers  | Companies | Analytics ( | Consulting H | elp Find Analy | rsis, Statistics and r | nore C |
|------------------|---------------|---------------------------|---------------|------------|-----------|-------------|--------------|----------------|------------------------|--------|
|                  |               |                           |               |            |           |             |              |                |                        |        |
| Market Sizes     | 5             |                           |               |            |           | 3           | CHANGE STAT  | S TYPE         | MODIFY SE              | ARCH   |
| K Back to Result | S             |                           |               |            |           |             |              |                |                        |        |
| Historical       |               |                           |               |            |           |             |              |                |                        |        |
| CONVERT DATA     | + CHANGE D    | ATA TYPES 🐱 2012 ·        | - 2017 -      | APPLY      |           |             |              |                | 8 1                    | ⊴ ☆    |
| 6                | 5             |                           | (9)           | -          |           |             |              |                |                        |        |
| Stats type Y     | Geography     | Category 7                | Data Type 🛛 🏹 | Unit 🍸     | 2012 7    | 2013 🏾 🍸    | 2014 🏾 🍸     | 2015 🍸         | 2016 7                 | 2017   |
|                  | North America | Consumer Electronics      | Retail Volume | '000 units | 510,352.1 | 502,080.5   | 485,623.5    | 482,864.0      | 475,576.9              | 472,7  |
|                  | North America | Computers and Peripherals | Retail Volume | '000 units | 121,514.3 | 135,069.1   | 134,371.8    | 122,965.2      | 114,795.8              | 107,8  |
|                  | North America | Computers                 | Retail Volume | '000 units | 94,663.8  | 109,698.7   | 110,329.7    | 100,155.0      | 93,614.5               | 88,1   |
|                  | North America | Desktops                  | Retail Volume | '000 units | 10,715.4  | 10,057.9    | 9,479.7      | 8,378.0        | 7,652.0                | 7,1    |
| -                | North America | Laptops                   | Retail Volume | '000 units | 26,473.1  | 25,273.2    | 25,849.6     | 25,966.3       | 25,953.0               | 25,5   |
| -                | North America | Tablets                   | Retail Volume | '000 units | 57,475.3  | 74,367.7    | 75,000.4     | 65,810.8       | 60,009.4               | 55,4   |
|                  | Canada        | Consumer Electronics      | Retail Volume | '000 units | 36,521.8  | 34,523.3    | 32,862.7     | 32,065.2       | 31,673.2               | 31,7   |
|                  | Canada        | Computers and Peripherals | Retail Volume | '000 units | 7,238.7   | 7,176.5     | 6,879.6      | 6,617.2        | 6,525.6                | 6,4    |
|                  | Canada        | Computers                 | Retail Volume | '000 units | 5,311.4   | 5,409.4     | 5,295.8      | 5,160.3        | 5,101.8                | 5,0    |
|                  | Canada        | Desktops                  | Retail Volume | '000 units | 861.7     | 820.4       | 793.7        | 762.0          | 714.5                  | 6      |
|                  | Canada        | Laptops                   | Retail Volume | '000 units | 1,814.7   | 1,690.6     | 1,560.1      | 1,494.6        | 1,529.0                | 1,5    |
|                  | Canada        | Tablets                   | Retail Volume | '000 units | 2,635.0   | 2,898.5     | 2,942.0      | 2,903.7        | 2,858.4                | 2,7    |
|                  | USA           | Consumer Electronics      | Retail Volume | '000 units | 473,830.3 | 467,557.1   | 452,760.8    | 450,798.8      | 443,903.7              | 440,9  |
|                  | USA           | Computers and Peripherals | Retail Volume | '000 units | 114,275.6 | 127,892.6   | 127,492.3    | 116,348.0      | 108,270.2              | 101,4  |
| -                | USA           | Computers                 | Retail Volume | '000 units | 89,352.4  | 104,289.3   | 105,034.0    | 94,994.8       | 88,512.7               | 83,1   |
|                  | USA           | Desktops                  | Retail Volume | '000 units | 9,853.7   | 9,237.5     | 8,686.0      | 7,616.1        | 6,937.6                | 6,4    |
| -                | USA           | Laptops                   | Retail Volume | '000 units | 24,658.4  | 23,582.6    | 24,289.5     | 24,471.7       | 24,424.1               | 23,9   |
|                  | USA           | Tablets                   | Retail Volume | '000 units | 54,840.3  | 71,469.2    | 72,058.5     | 62,907.0       | 57,151.1               | 52,6   |

Category Definitions | Region Definitions | Calculation Variables

Research Sources:

1. Consumer Electronics: Euromonitor from trade sources/national statistics

#### PAGE TITLE

3

5

(6)

7

(9

View the measure name chosen on the result list page

#### **7** TABLE HEADER

View the header name relevant to the displayed data (e.g., "Historic", "Forecast", etc.)

#### CHANGE STATISTICS TYPE

Navigate to different statistics based on the selected categories and geographies

#### 4 MODIFY CATEGORIES

**AND GEOGRAPHIES** 

Add or remove categories and geographies—this control also reflects the current categories and geographies

CHANGE DATA TYPES

View data for a particular data type

## CONVERT DATA

Convert and manipulate the displayed data

#### FILTERS

Filter the displayed data

#### 8 PAGE TOOLS

Print, save, download and share the displayed data

#### TIME SERIES

Choose the year range for the data to be displayed on the grid

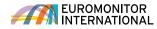

#### Using Statistics (old interface) **OUTPUT DATA** Export the data to Excel\* or PDF, print it or save it to the Saved Research section (\*includes Export to My Downloads) APassport Companies Consulting Search Industries Economies Consumers Analytics Help Find Analysis, Statistics and more... 2 **CONVERT DATA** Use these controls to change your data: Statistics » Change the currency » Switch current value data **Back To Results** (nominal) to constant value data (real) » Change unit multipliers or Distribution | Historical | Off-trade Volume | % breakdown ± 凸 0 \$ volume conversion Key: Related Analysis II View Chart » Find growth Convert Data 2011 🗢 2012 🗢 2013 🗢 2014 🗢 2015 🗢 2016 🗢 I Unit type World 2 + Volume conversions **DATA CONTROLS** Alcoholic Drinks 3 + Unit multiplier Use these controls to change the 🔲 🗉 ılı Store-Based Retailing 99.1 99.0 98.8 98.5 98.1 97.7 Growth following: 🔲 🗉 ılı Grocery Retailers 97.3 97.1 96.9 96.5 96.1 95.7 Year-on-year growth (%) » Data type Discounters 📃 🗉 th 3.7 3.8 3.9 4.0 4.1 42 Period growth » Time period Growth index 📃 🗉 ılı Food/drink/tobacco 21.4 21.4 21.8 22.1 22.4 22.5 » Categories specialists Return to actual » Geographies 🔲 🗉 th Hypermarkets 10.9 11.1 11.6 11.8 11.8 11.9 Change Time Series E III Small Grocery Retailers 29.9 29.5 28.8 28.4 27.7 27.2 MORE RESULTS 4 Change Categorles 📃 🗉 th Convenience Stores 4.5 4.5 4.5 4.6 4.8 4.9 Access related sets of statistics. 🔲 🗉 th Forecourt Retailers 4.4 4.4 4.3 4.4 4.5 4.5 such as: Change Geographies » Company shares World 🔲 🗉 ılı Independent Small 21.0 20.6 20.0 19.3 18.5 17.8 3 » Brand shares Grocers 🗄 📃 Asia Pacific » Distribution 🔲 🗉 th Supermarkets 24.9 25.1 25.2 25.2 25.3 25.3 🖅 🔲 Australasia 5.6 5.1 4.7 4.7 🔲 🗉 th Other Grocery Retailers 6.5 6.1 🕂 🔲 Eastern Europe 0.5 🗄 🔲 Latin America 🔲 🗉 ılı Non-Grocery Specialists 0.5 0.5 0.5 0.5 0.5 H Middle East and Afric 🔲 🗉 ılı Drugstores/parapharmacies 0.4 0.5 0.4 0.4 0.4 0.4 🗄 📃 North America 🔲 🗉 ılı Mixed Retailers 1.3 1.4 1.4 1.5 1.5 1.6 🕂 🔲 Western Europe 🔲 🗉 th Department Stores 0.2 0.2 0.2 0.2 0.2 0.2 E III Mass Merchandisers 0.3 0.3 0.3 0.3 0.3 0.3 **More Results** E B th Variety Stores 0.1 0.1 0.1 0.1 0.1 0.1 Market Sizes Δ

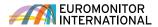

**OUTPUT OPTIONS** 

Export the report as PDF, print it or

save it to the Saved Research section

## **Understanding Analysis**

Depending on the type of results you selected, there are a number of ways you can navigate and output your analysis easily.

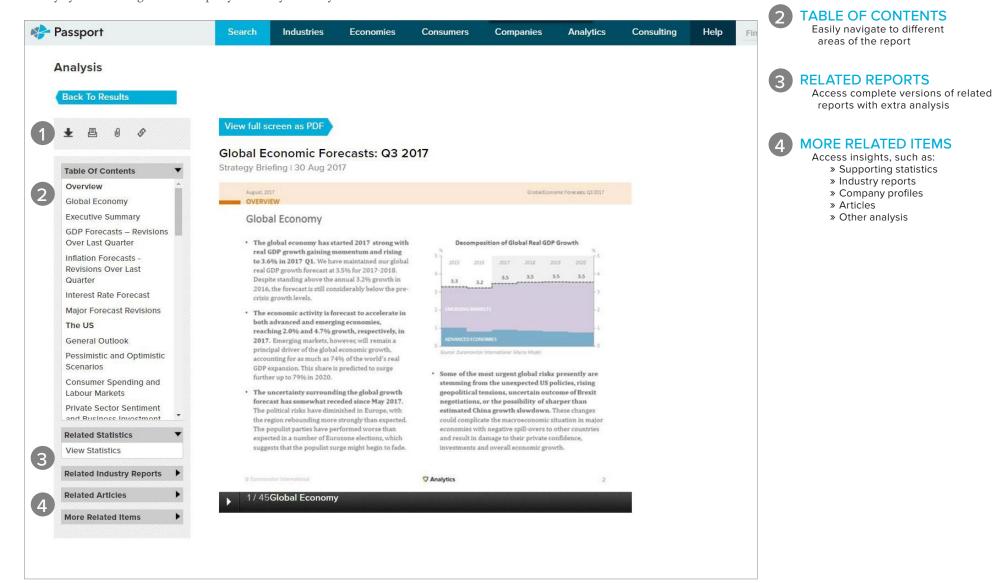

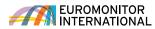

## INDUSTRY PAGES

### Navigating an Industry Page

Access statistics and analysis on a select industry.

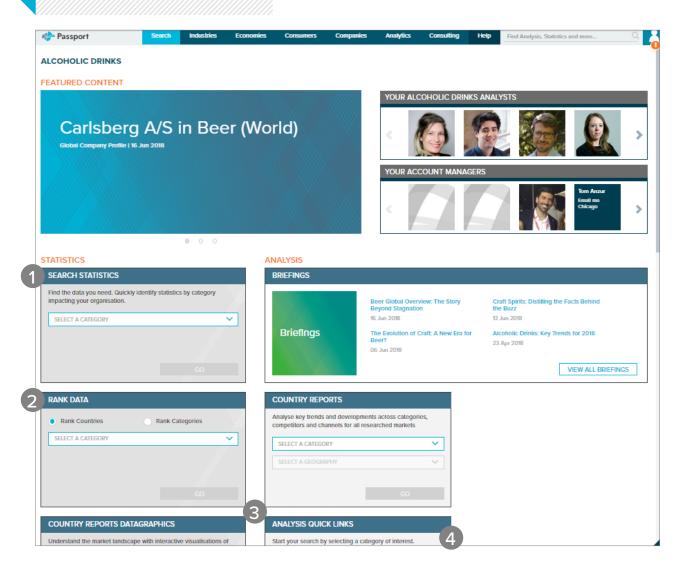

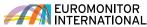

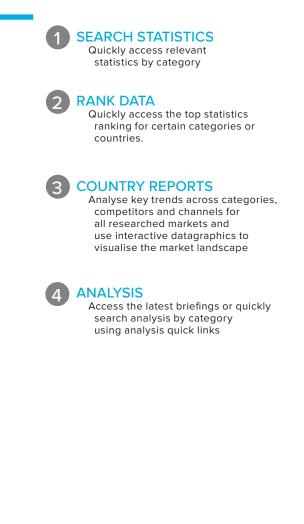

DASHBOARDS

**CITY REPORTS** 

**MEDIA** 

**COMPANY PROFILES** 

and international players

the latest industry trends

LATEST RESEARCH

industry

**ANALYTICS** 

Visually explore the industry and

quickly understand large data sets

Evaluate the competitive positioning

Investigate major urban areas and local trends across categories

Watch our analysts in action and hear

Access the most recently updated

Quickly access the analytics tools included in your subscription. Identify growth drivers, plan for

economic scenarios and assess competitive landscapes

research and analysis for the

and strategies of the leading national

4

## Navigating an Industry Page

Use the tiles to quickly explore an industry through interactive dashboards, reports, analytics tools and more.

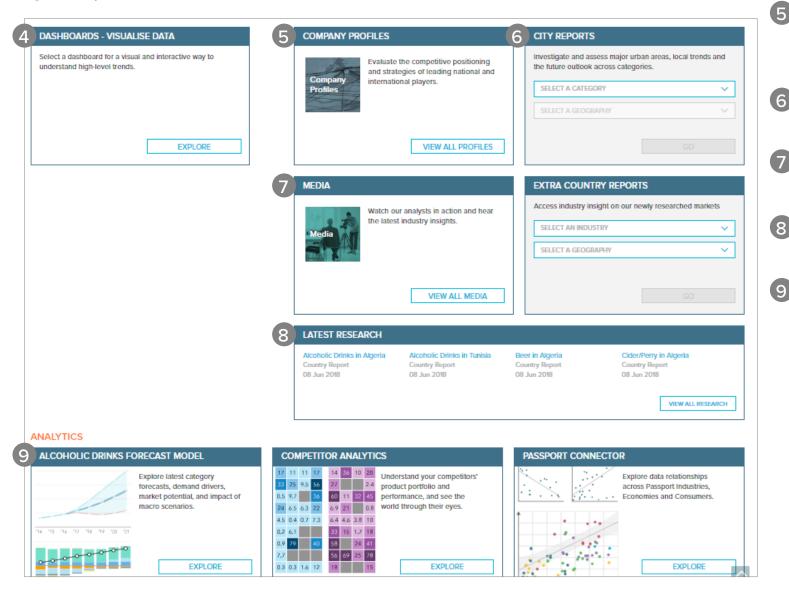

## **INTERACTIVE** DASHBOARDS

#### Visual overviews

Passport's interactive Dashboards allow you to visually explore category, company and channel data for an industry or dive deeper into consumer trends using our economic, socioeconomic and demographic data.

#### FROM THE HOME PAGE

Access Dashboards by choosing industries, economies or consumers, selecting the vertical in the drop down and then clicking "Go"

~

w

Go

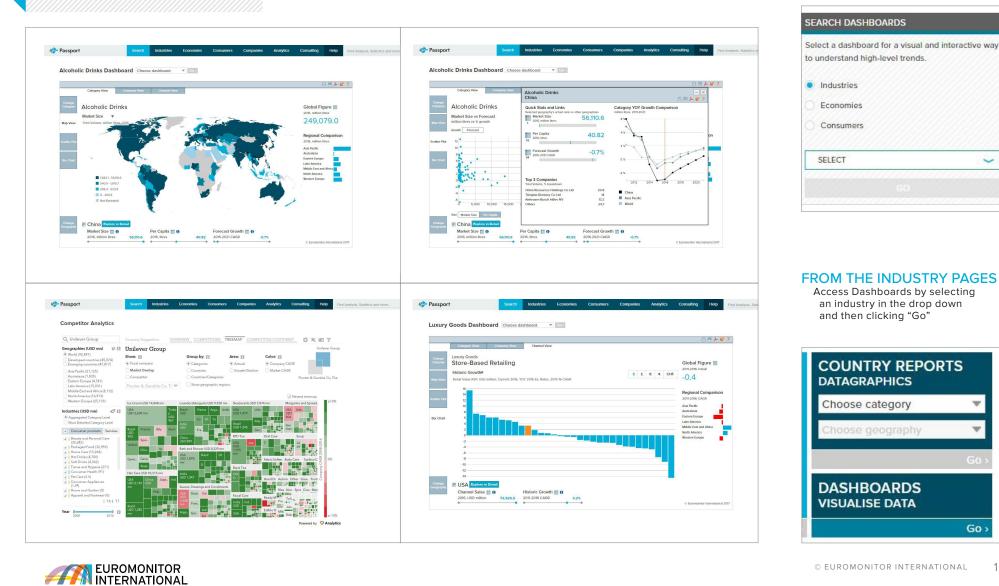

## SAVED CONTENT

#### Accessing your content

Access content you saved, content shared with you by other users and recent downloads.

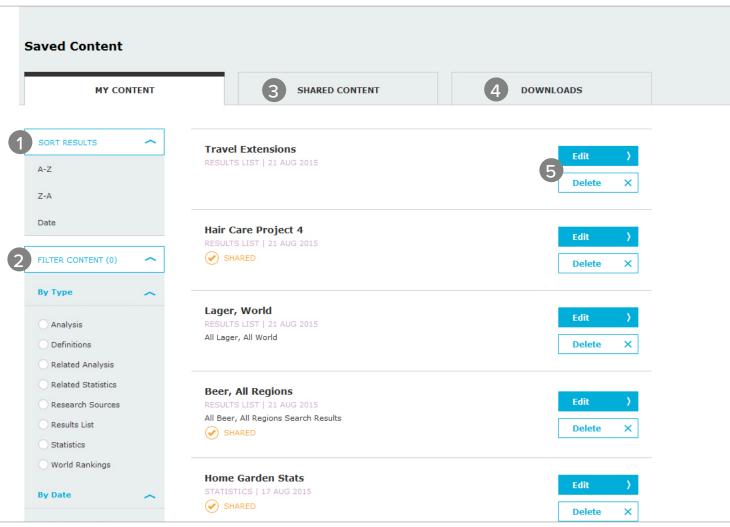

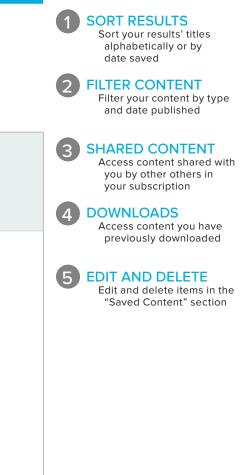

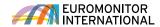

## **CONTACT US**

#### CONTACT US

For questions and more information, log into Passport to reach your account manager or email passport@euromonitor.com

SOCIAL MEDIA

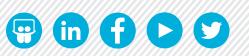

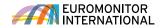